# E-Procurement (E-Bidding) Technical requirements

# **Technical requirements**

Before accessing the GPS web site you need to check that your Internet connection is suitable. We recommend that your working station satisfies the technical requirements listed below.

## **Hardware requirements**

• CPU: Pentium or higher.

## Internet connection requirements

• Internet Service Provider for accessing KPO E-Procurement (E-Bidding) system via browser. We advice you to have a high speed connection (ADSL) > 1 Mbit

### **System Limitations**

File size limit: 70 MByte for each document

• System Time Out: 15 minutes

Upload system Time Out: 2 minutes

# **Browser requirements**

• In order to access KPO E-Procurement (E-Bidding) system you need:

Microsoft Internet Explorer from version 8.x to 11.x

Mozilla Firefox Firefox Extended Support Release

You can check your Internet Explorer version by selecting "?"/"Information on Internet Explorer".

**SSL** (Secure Socket Layer, protocol for secure transaction) suitability is required. You can check whether you satisfy this requirement by selecting "Tools" -> "Options" -> "Advanced" from the Internet Explorer menu. The options "Use SSL 2.0" and "Use SSL 3.0" should be flagged.

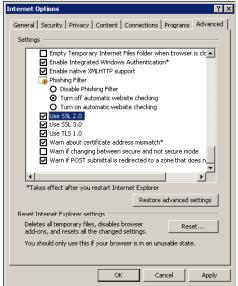

- Cookies enabling is required: you can find instructions on this topic in the "User support" -> "System requirements" -> "Enabling cookies" section on the KPO e-Procurement portal
- Saving encrypted pages to disk must be allowed.
- Resolution: the optimal resolution for the web site is 1024x768 pixel.

# **Software requirements**

- An active e-mail address is required so that you can receive e-mail notifications when a
  document is delivered.
- **Acrobat Reader** (8.0) is needed for opening *.pdf* files containing document notifications that might be received by mail.
  - Acrobat Reader is available free of charge at the following address: http://www.adobe.it/products/acrobat/readstep.html
- Microsoft Office is recommended. Free copies of the Microsoft Office viewers can be downloaded from www.microsoft.com
- In order to use all the Service functionalities you need to install the JRE Java Runtime Environment applet:
  - Minimum release: 1.5.XX
  - The file can be downloaded on the SUN web site at the following address: <a href="https://www.java.com/it">www.java.com/it</a>

#### **APPENDIX - Setting up Java**

### **JAVA CONFIGURATION**

The following pop-up could appear during browsing:

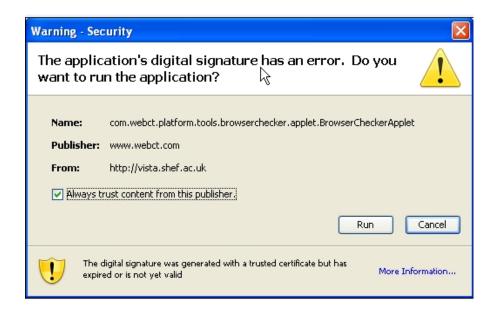

In order to allow the proper functioning of the application the user will tick "Always trust content from the publisher" and select "**Run**".

If you select "Cancel" follow the steps below.

Open java from the Windows Control Panel:

select "Settings" from the "Temporary Internet files" (view procedure listed below):

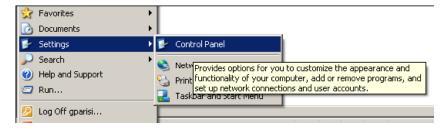

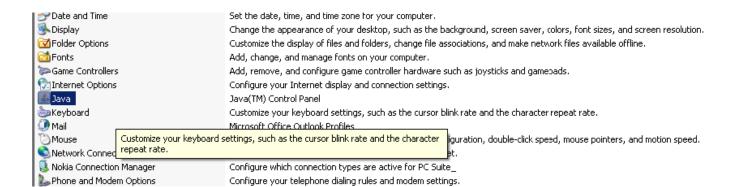

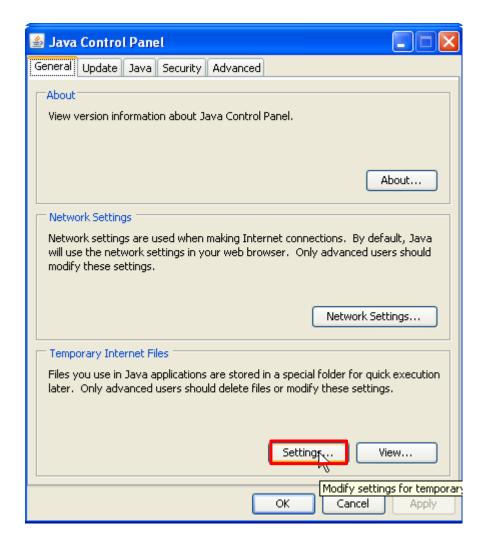

#### Select "Restore Default" (as illustrated below):

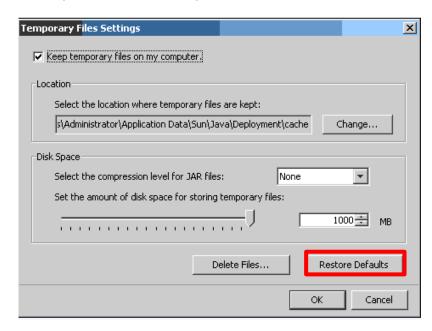

Repeat the login to SRM and replay the steps required in order to insert attachments. You will be prompted again to accept the java applet to SAP. Afterwards select "**Run**."

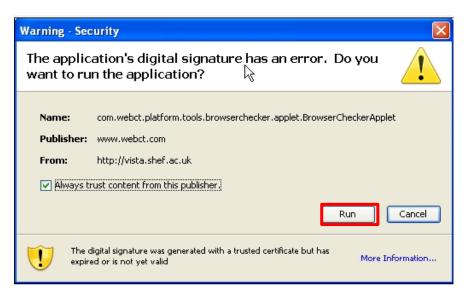